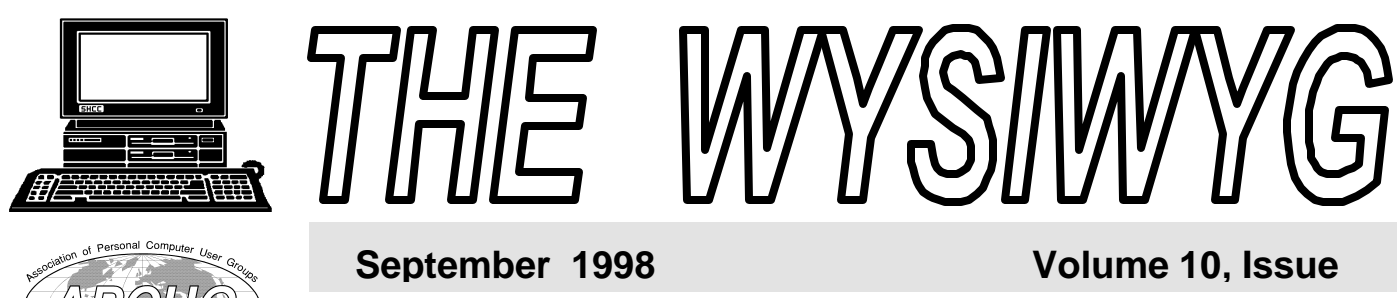

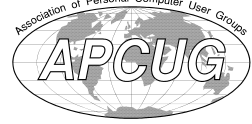

*STERLING HEIGHTS COMPUTER CLUB*

PO Box 385 \$3.00 Sterling Heights, MI 48311-0385

# Main Meeting. 7:30PM

**Microsoft will be presenting their latest Operating System,**

**VISIT THE SHCC WEB PAGE AT:**

**http://member.apcug.org/shcc/**

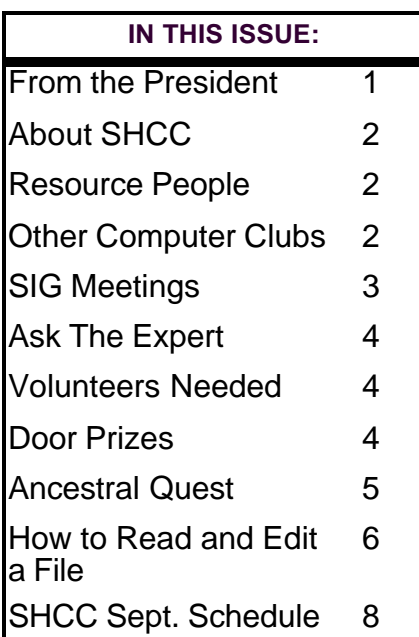

# **From the President's "Square" Office TUESDAY SEPT 1** *by Rick Schummer*

This month's meeting is<br>
promising to be an exciting<br>
one since we have Microsoft<br>
presenting Windows 98, their latest his month's meeting is promising to be an exciting one since we have Microsoft Operating System. Back in May, my column discussed some of the new features that would be available. So what is the real experience of Windows 98 now that it has been officially released and in the hands of consumers for 2 months? This month I'm going to discuss the installation experience and some of the fun and not so fun things that come along with "living on the edge". It will not be a feature review by any means. I'm leaving this up to the Microsoft presenters.

I have installed 2 separate upgrades. The first was an actual upgrade from Windows 95. The installation went smooth as silk, literally. It took 45 minutes from the time I cracked the package open to running it live. This included converting the file system from FAT16 to FAT32. The second install was an upgrade to a fresh hard drive. I needed to expand my drive since the 2GB drive I previously used was packed to the rim. The installation was fast since it took 35 minutes. I also installed the Plus! 98 package on each system as well, which took additional time. Upgrading an Operating System can be a scary experience the first time through, but frankly you have little to worry about. I have not heard a single

"upgrade disaster" story since the product was released. This is not a guarantee that you will have a perfect experience, but it is likely that things will go well. This is also the first Microsoft OS that has an uninstall option, which means you can go back to Windows 95 if you are not happy. I'm not sure if this works upgrading from Windows 3.x.

The first thing you should know is that things do not radically change like they did when you moved from Windows 3. x to Windows 95. I like a number of the new features like the toolbars on the taskbar and the faster application start-up. I think FAT32 is worth the price of admission. My 2 GB drive was packed (less than 75 MB free). I loaded everything and more on the new 4GB drive and still have 2.2GB free. More stuff on the drive and an additional 200MB free. This is like getting a second drive (although small drive) free.

I like the Maintenance Wizard that helps maintain the system. This helps schedule routines that I had to remind myself to do like defrag my drive, scan drives, etc. I love the Disk Cleanup routine which deletes temporary files from your drive. This saves me plenty of time and does it automatically. This is a cool feature. The registry scanner *(Continued on page 7)*

#### **THE WYSIWYG September 1998**

**Guests and visitors are welcome. People may attend any of two consecutive months of club meetings before deciding to become a member or not. Membership includes admission to all SHCC functions and the newsletter. Membership is open to anyone. It is not limited to residents of Sterling Heights. Meetings are on the first Tuesday of the month, except for July and August. There is a monthly drawing for door prizes at the end of the meeting.**

#### **DUES: \$25/YEAR**

#### **Special Interest Groups:**

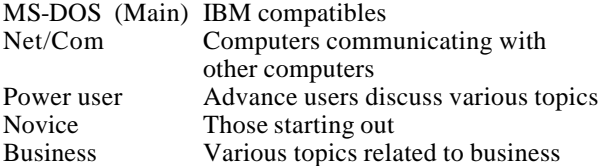

#### **Resource People:**

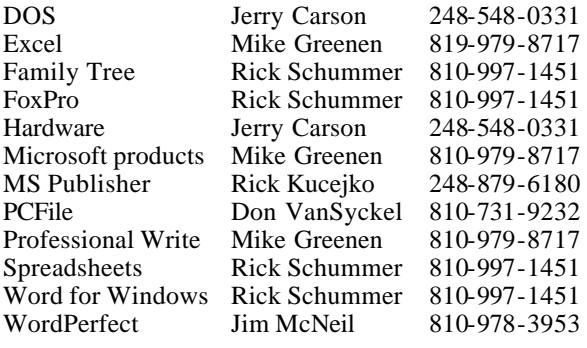

## **SHCC Coordinators:**

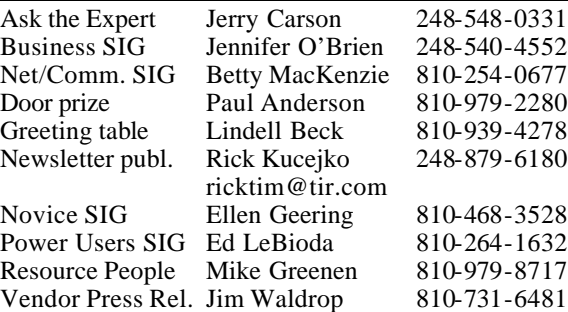

### **SHCC Officers:**

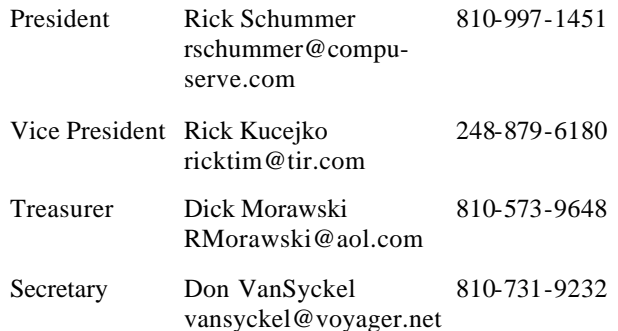

**CLUB ADDRESS:** PO Box 385, Sterling Heights, MI 48311-0385 **CLUB E-MAIL ADDRESS:** SHCC@aol.com **CLUB WEB PAGE:** http://member.apcug.org/shcc/

## Four Month Meeting Schedule:

#### **SEPTEMBER 1998**

- **1 SHCC Windows 98, presented by Jackie**
- **Goolsby of Microsoft** 8 - SHCC officer's meeting
- 13 SEMCO meeting
- 14 Net/Comm SIG
- 15 Novice SIG
- 17 MCUG meeting
- 22 Power Users' SIG
- 24 Business SIG

#### **OCTOBER 1998**

#### **6 - SHCC - Teardown of a Pentium Computer - Member Jerry Carson**

- 11 SEMCO meeting
- 12 Net/Comm SIG
- 13 SHCC officer's meeting
- 14 Power Users' SIG 15 - MCUG meeting
- 19 Novice SIG
- 29 Business SIG
- **NOVEMBER 1998**
- **3 SHCC Slick Office97 Tricks - presented by a SHCC Member**
- 8 SEMCO meeting
- 9 Net/Comm SIG
- 10 SHCC officer's meeting
- 17 Novice SIG
- 19 MCUG meeting
- 23 Power Users' SIG

#### **DECEMBER 1998**

- **1 SHCC "What's Hot for the Holidays - by Computer City**
- 8 SHCC officer's meeting
- 13 SEMCO meeting
- 14 Net/Comm SIG
- 15 Novice SIG
- 17 MCUG meeting

## **Other Computer Clubs:**

As a member of SHCC, you can attend the meetings of other area clubs where we have reciprocating membership agreements, at no charge.

## **MI Computer Users Group**<br>Time: 3rd Thursday, 7:00P

3rd Thursday, 7:00PM Place: South Lake HS, 21900 E. 9 Mile Road, St. Clair Shores, 585-2050 Reciprocating: No

**South Eastern Michigan Computer Organization (SEMCO)**<br>Time: 2nd Sunday at 1: 2nd Sunday at 1:30PM<br>Dodge Hall; Oakland Place: Dodge Hall; University; 810/398-7560 Web page: HTTP:\\www.semco.org Reciprocating: Yes

Newsletter submissions are due 10 days before the club meeting, but the earlier the better. They should be sent to : WYSIWYG Publisher

- 5069 Fedora
- Troy, MI 48098

OR at the e-mail addresses: ricktim@tir.com

Unless stated otherwise, all materials contained in this newsletter are copyrighted by the Sterling Heights Computer Club. License is hereby granted to other clubs (non-profit) to reprint with credit.

**The WYSIWYG was printed by STERLING PRINTING AND GRAPHICS, located at 37880 Van Dyke, Sterling Heights, MI** 

#### **THE WYSIWYG September 1998**

## **Novice SIG**

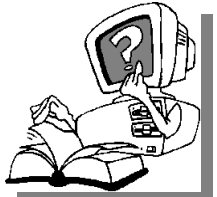

**The meeting is<br>
meeting is<br>
scheduled<br>
for Tuesday, Sep**he next meeting is scheduled tember 15, 1998, starting at 7:00PM, at the Macomb

County Library.

At the Novice SIG in July and August, Mike Greenen gave a presentation both times. At the August meeting, Mike brought his comp uter and showed how to format the hard disk, installed DOS 6.22, use a fdisk partitioned hard drive, showed the bios set up routine, and did drive installations in their proper sequence. At the July meeting, in spite of heavy rains, about eight people came. At the August meeting, 12 people came.

No program has been set up yet for September. Hope to have some news at the next SHCC main meeting in September. - Ellen

We still need volunteers for presenters for the Novice SIG. Can anyone help? If there are any club members who could help with his very important activity, please see Ellen Geering.

There will be questions and answers about anything that people present want to discuss. This is a good place to come to get information to help solve your computer problems.

For more information about the SIG, call Ellen Geering (number is on page

4 8 4 9 8

The E-mail of the species is more deadly than the mail.

Home is where you hang your @.

## **SIG Meetings Net/Com SIG**

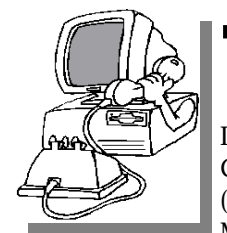

The next<br>
meeting of<br>
Internet/ he next meeting of t h e Communications (Net/Comm.) SIG is Monday, September

14, 1998, starting at 7:00PM, at the Macomb County Library.

The guest speaker for the September meeting of the SIG will be Robert Sobditch, Independent Financial Advisor ans President of JRS Associates. Bob will show us Internet web sites for investments and investing. He will also discuss the Year 2000 subject, and how it will or will not affect our finances and investments.

Each month the members of the Net/ Comm SIG visit the Internet to help members of the SHCC learn more about this communications media.

For more information about the SIG, call Betty MacKenzie (number is on page 2), or e-mail her at

8 8 8 8 8

## **Power User SIG**

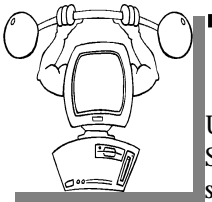

The next<br>
meeting of<br>
the Power<br>
User SIG is Tuesday, he next meeting of the Power September 22, 1998, starting at 7:00PM, at the Macomb County

Library.

Each month the members of the Power User SIG help each other out with some tough questions and topics.

For more information about the SIG,

9 9 9 9 9

## **Business SIG**

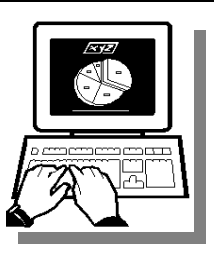

**T** SIG meeting was he status o f Business not known at the time o f publication. Check for information

8 8 8 8 8

## **Directions To Macomb Library**

The Macomb County Library is<br>
located at 16480 Hall Road, in<br>
Clinton Township, between<br>
Hayes and Garfield, close to the light he Macomb County Library is located at 16480 Hall Road, in Clinton Township, between at Garfield, on the south side of Hall Road. A large blue sign says "Macomb County Library". The phone number is (810) 286-6660.

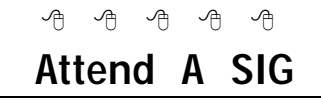

**I** f you do not attend the SIG meetings, you are missing out on important club benefits available to you. These small groups get into more f you do not attend the SIG meetings, you are missing out on important club benefits available to detail and question and answer sessions than is possible at the main

**SHCC Emergency Shutdown**

 $AB \nrightarrow AB$ 

**THE MANU SET ASSEMBED MANU SET AND MANU SET AND MANU SET AND MANU SET AND MANU SET A MANU SET A MANU SET A MANU SET A MANU SET A MANU SET A MANU SET A MANU SET A MANU SET A MANU SET A MANU SET A MANU SET A MANU SET A MANU** he Sterling Heights Computer Club will utilize radio station WWJ - 950 on the AM dial to canceled because of bad weather or for other reasons. The announcement will happen along with the school closings and other events. Please remember to listen to the radio when there is bad weather.

9 9 9 9 9

**THE WYSIWYG September 1998** 

## **"Ask The Experts"**

**P** question directly to Jerry Carson at: lease send questions to "Ask the Experts" at the club's PO address, or e-mail your jcarson@ic.net

**Q** : Dear Expert: It occurred to me that I could speed up Windows by using a RAM drive for the Windows TEMP directory. Besides the speed benefit, another one that comes to mind is that I won't clutter up my hard drive with \*. TMP files when Windows crashes.

A disadvantage is that I risk losing all the updates I just made to a spreadsheet. Will doing a SAVE periodically flush my changes to the hard drive? What other risks are there?

SHCC member

**A**<br> **A** I don't think this is such a great idea. Windows uses available : Dear Member: I don't think this is such a RAM for disk caching already. That means the most used files (like temp files) are already stored in memory. They're also stored on disk in case memory is needed for other purposes (like running programs). This idea MAY allow you to store more of your temp files at the cost of not caching other often used files. Probably your overall performance will go down.

 It is a good idea to clean out your temp files occasionally. Make sure that you don't have any programs running when you do this.

Jerry

8 8 8 8 8

## **SHCC Business**

**Publicity Coordinator Needed**

**THE SET OF A EXECUTE 15 IN A SET OF A SET OF A SET ON STAIR SIMPLE 15 AND STAIRING STAIRS AND STAIRING STAIRS AND STAIRING STAIRS AND STAIRING STAIRS AND STAIRS AND STAIRS AND STAIRS AND STAIRS AND STAIRS AND STAIRS AND S** he officers are looking for a member to coordinate the club's publicity. This job is the flyers that we distribute. The publicity coordinator requirements include making sure the publicity flyer is duplicated (we have volunteers for this) and distributed to the members who have volunteered to get them out to the local computer stores, libraries, and other locations. The publicity coordinator will also need to make sure that a list of distribution locations is maintained and that each location is covered by one of our members. Please contact any of the officers if you are interested.

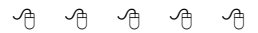

## **Presenters Wanted**

**T** he officers are looking for a person to come forward and make a presentation.

If there is some software you have been using and think others may be interested as well, or there is a computer topic you would like to present to other members, please call or e-mail Rick Schummer. Making presentations is not that difficult. The hour goes by before you know it and there is always enough material to cover in a software package that the hour is easy to fill.

As always, if there is a topic you are interested in or a package you would like demonstrated, please see any of the officers. They are always interested in what the members would like to see. And don't worry about being volunteered to make the presentation (Rick might try, but never forces anyone to make presentations, although he has been persuasive in the past).

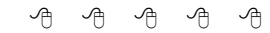

## **Door Prizes**

**T** he SHCC offers door prizes at regularly scheduled club meetings.

June's winners circle included:

**Lee Murray** won Claris Draw 2 Software

**John Mulhall** won a package of 10 disks

**Ralph Osinski** won computer cleaning pads

4 9 9 9 9

## **Member Home Pages**

**NO EXEC** website is up and running, we are planning some additions and enhancements to our site. We ow that the SHCC website is up and running, we are planning some additions have added a page for links to members' home pages. If you are interested in having a link to your home page please send the URL to

#### 西 西 西 西

## **Resource People**

**I** fyou have some knowledge about a program or specific piece of hardware that could help other club members, please consider f you have some knowledge about a program or specific piece of hardware that could help other volunteering to be a Resource Person. Page 2 has a list of the present people and software or hardware supported. If your expertise is not listed, please contact Mike Greenen - phone number on page 2, to add your name as a

8 8 8 8 8

## **Ancestral Quest**

#### *by David Cox*

#### *Reprinted with permission. This article was obtained through AOL, as part of their program to support user groups.*

**O**me of those things I<br>
remember as a boy that has<br>
especially plagued me in my<br>
middle years, is all those references my ne of those things I remember as a boy that has especially plagued me in my family members made to names of relatives I have never met. I remember vaguely, references to parents' aunts and uncles and cousins, with all sorts of different last names that I couldn't begin to recall now. If my parents, aunts and uncles were still alive today, I think one thing I would ask would be for them to regale me with all those names again so I could record them, and even if I never looked them up or kept the names in my RAM, at least I could have the pleasure of knowing links and roots that now elude me.

One way that I could organize, save and peruse these names would be through an inexpensive but flexible computer program of the genealogical sort. One such program that I have come into contact with is called Ancestral Quest. This little Windows based program comes on a single 1.44 disk, but it is a lot of program nonetheless. System requirements are for a machine that runs Windows 3.1 or later, a meg of hard drive space, and 2 megs of memory available. Its flexibility is remarkable to me, because not only does it give me structure for organizing, but it also saves the files in a format that can be used by others who use far more expensive genealogical program, like Personal Ancestral File, a far more extensive program. Sharing files can be a snap. These files can be printed in a nice format that others can easily understand, and then others can make additions or corrections which I can import to edit at my convenience. The little manual that comes with AQ

is all you really need to operate the whole program. Since it is a Windows program, its usage features are familiar to even most novice users. As you enter names and etc., you can create databases up to 65,000 and store them on hard drive or floppy. These files can be used by other DOS or Windows software for flexibility and economy in the PAF structure I already mentioned. The manual explains in simple terms the entire concept involved. It defines terms after using them, explains the different structures you can use, and tells you the options you have with each. The Help feature is just as clear online.

The Setup is simple and offers you the chance to assign names and numbers to create linkages among families, branches, dates, and the like. All of these can be changed later for convenience, and you can experiment to see which structure you like best. In addition, experienced genealogists know that the Mormon Church keeps extensive records which many families find include their own family branches. This LDS record, as it is called, can be imported for additional ease. Since the program is so small, you could put it on a very basic laptop and haul it all over the place, as long as the machine meets the above requirements. This allows you the flexibility to carry a machine and then transfer the file(s) to your desktop machine or to others' system easily.

Another interesting feature of this little program is that you can create family pedigrees, as they are called, to show relationships, edit them (as when a divorce occurs), and print the whole thing out in a chart format that even a novice can read easily and enjoy. From there, the user can use my favorite feature, which is called Notes. Here you can record special circumstances surrounding a family member's birth

or death, humorous anecdotes about a person, or interesting life stories, journal details, or even quotables from the person that will allow the person's personality to be passed on as well as the basic data.

The exporting feature AQ uses can save files in what is called GEDCOM format. You can retrieve others' databases through this sa me file structure. This format is easy to save in as well as to retrieve in, and uses a window with instructions to make it all tidy. This feature goes a step further in that this can be merged into your own database (back it up first, of course!) to fill in gaps in your own database. Another caution is to remember that once you merge the older database is destroyed. Backing up the older file allows you to protect yourself in case of file errors from floppies and hard drives, not to mention the occasional typing error someone might make in the imported file.

Reports with indexes, groups, and notes printed on charts are wonderful gifts for family members as presents at reunions or holidays. People appreciate this type of present, as it reminds them of their links and roots. All in all, this is a fine feature.

Ancestral Quest is a worthy addition to your software library. The occasional update file can be easily used to update your program, and the company, Incline Software, is easily reached for any problems you may encounter with the software (to date I have found none). You can order AQ at 1-800- 825-8864 from Incline, or you can find it in some mail order catalogs.

一个 一个 一个

## **How to Read and Edit a File**

#### *This article is reprinted with permission. It was obtained through the AOL User Group support system. It was written by Dick Immig -- a member of the Pikes Peak Computer Application Society of Colorado Springs.*

How to read and edit a file....? You must be kidding -- any idiot can do that. Wrong! The coming of the Internet and Windows 95 has combined to create a situation that is both frustrating to the PC user and awkward to solve. The function of a Windows 95 file is determined by the three letter extension that it carries, and apparently there is an insidious plot to keep us all confused and helpless.

Have you looked at the contents of your file directories -- OOPS, folders? They are full of files -- objects, that are unrecognizable. What is a .GLC file or an .SG or.CNT file? Microsoft helps us by telling us in the 'type' column of Explorer that 'cs32.gid' is a 'GID file'. That sure clarifies the situation.

Despite what my wife says, I try very hard to be neat. I become quite unhappy when I see my root directory filling up with mysterious items that I can't identify. I become really furious when I find a new folder has appeared from nowhere, and implanted itself in my hard drive. What is it, and do I dare get rid of it? But there is hope.

Inso Corporation has produced a very efficient replacement for the puny 'Quick View' that comes with Windows 95. Their 'Quick View Plus' installs effortlessly in WIN95 to replace Quick View and allows the user to examine more than 200 different file formats. When installed in WIN95 a click of the right mouse button will display its name in the pop*Review by Dick Immig*

out menu, and another click will activate the viewer screen. It supports fifty document formats, including all of the popular word processors, as well as the more obscure formats that require their own reader, such as .HTM and . DIF. It will also display twenty-one spreadsheet formats, seventeen database formats, twenty-six graphic formats, and a variety of presentation and compression formats such as ZIP and TAR files. It will display Windows .EXE and .DLL files, and read single and multiple UUEncoded files as ASCII text.

Now that you can see what is in the file, a single click on the mouse will print the file. You can also copy these formats to your word processor or insert them into a presentation format.

One of the outstanding features is the ability to display spreadsheet and database files in the same format in which they were created. All, or portions of these files can be extracted and inserted into other files. You can copy, paste, crop, rotate, dither, or resize graphic files.

Quick View Plus serves another purpose. It will find and integrate itself with some of the most popular Internet World Wide Web browsers. It includes Netscape Navigator 2.0 plug-in support for all Quick View Plus supported formats, and allows Navigator to use these plugins to view files in formats that it does not understand. Plug-ins are used when you click on a link to a file that isn't a normal web page, when a web page has a file embedded in it, and when you receive attachments in Netscape mail. Unfortunately, there is a limitation. Quick View Plus does not contain its own internal editor. To open a file for editing, the application program that created the file must be available on

the system. For example, if you are viewing a .DOC file, and have Microsoft Word installed, Quick View Plus will open Word and load the file to be edited. Obviously there is a limitation on how many applications will be installed on a machine. It is possible to open Word and use it to convert another type of file so that it can be edited, but this is awkward and inefficient.

Fortunately, Jean-Pierre Manicucci has developed an outstanding text editor for Windows 95 in the form of L'Editeur. I have tried more than half a dozen editors in WIN95, and this is the most comprehensive and efficient of them all. It is designed to work with Windows, DOS and UNIX text files, and it performs flawlessly. Once installed, it should be set up by entering View / Options / FileTypes / Opens With, and associated with all text files. It then assigns its own yellow icon to the text files on your monitor. If you choose to open L'Editeur before you have selected a file, it starts up in the directory in which you are working. This method is far more convenient than most of the other editors that make you go through a lengthy series of keystrokes in the dialog box.

You may choose to word wrap files as well as selecting the font and font size that you wish to display. A similar choice is available for the print function. The editor works like most of the newer word processors, using drag and drop editing. It includes cut, copy, paste, append, indent, search, undo, and the other features of a good word processor. The file filter may be set to \*.\* to open all files even if they are not .TXT files. When a non-text file such as .REF or .HTM is selected the contents will be displayed, but it may include a selection of 'garbage' characters. This is to be expected since L'Editeur stresses that it is a text editor.

If you wish to display the toolbar, The L'Editeur screen will show fifteen convenient icons that control most of the common functions. There are also eight pulldown menus that allow access to the more advanced features, such as macro recording and playback, and multiple screens displayed horizontally or vertically. With two screens open it is possible to work two documents back and forth. Within a file the contents can be sorted in either ascending or descending order.

Sorting as well as search and

#### **From the President**

#### *(Continued from page 1)*

and cleanup finally protects average Joe Consumer from a corrupt registry completely disabling a PC. The registry is a database with various settings used by Windows and application software. If this gets hosed, you are in deep trouble. Windows 98 takes much of the danger away and makes plenty of backups.

I want to reassure those who follow conspiracy theories, I have loaded both Internet Explorer 4 and Netscape Communicator 4, and they both work well. They even work at the same time <g>. For those individuals who love Solitaire, it is still included. For those people who love the Pinball that came with Plus! 95, your out of luck, it does not come with Plus! 98.

The experience has not been all peaches and cream. My notebook would not shut down completely until I found a registry setting to disable the new power management settings for shut down. This problem has been an issue for notebooks, not for desktop systems. I've also had some problems with getting my scanner to work with the software that worked fine under Windows 95 (maybe they didn't fix that scanner issue that crashed Bill

replacement can be carried out in several texts at one time. L'Edit eur has the capability of carrying out every function that could possibly be expected of a text editor.

Either utility can obviously be used by itself, but when the situation requires it, the L'Editeur and Quick View Plus symbiotic relationship makes PC computing a pleasure. I recommend both of them highly.

Quick View Plus is available at Best Buy, or you can download a 30 day trial copy at www.inso.com. If you then choose to buy it you can contact

Gates's demo). The pre-release hoopla seemed to indicate that the start-up and shutdown would be significantly faster. My experience has been that the startup is slightly faster and the shutdown is a little faster. I was really hoping for a performance boost on the start-up. Other than that things have been good.

So the question still exists, should you upgrade to Windows 98? This is something people will have to decide for themselves. Fortunately you will have an excellent opportunity to see Windows 98 live at the Sterling Heights Computer Club on September 1, 1998. If you are still on the fence making this decision, there will be no better opportunity to gather information to make this decision easier.

Thanks to the hard work of our crack publicity staff we have had a number of people register for this presentation. We are expecting a big crowd for the meeting so you might want to get there a bit early to get one of the good seats.

See you soon.

有 有 平

#### **THE WYSIWYG September 1998**

Inso at 1-800-333-1395 and send them \$49.

L'Editeur is a shareware program and can be downloaded from our BBS as EDITEUR.ZIP. It is also available on AOL's ZDNET in the word processor area. Registration is \$24 -- a very good deal.

This review was written by Dick Immig -- a member of the Pikes Peak Computer

用 用 用

## **Reasons To Join The SHCC**

- Monthly meetings with demonstrations of new computer hardware and software
- Newsletter mailed to home
- Access to regular meeting
- Access to SIG meetings
- Access to club resource people, to answer questions over the phone during the month
- Can meet and talk to other computer enthusiasts
- Monthly door prizes at meetings
- Get feedback on hardware or software without vendor bias
- Access to other user group meeting through reciprocation agreements

州 州

## **Member Ads**

**NO EXECUTE:** One this month. Send any<br>classifieds to the<br>WYSIWYG Publisher at<br>the club's PO Box, or to the editor one this month. Send any classifieds to the WYSIWYG Publisher at (Rick Kucejko).

 $AB$   $B$   $B$   $B$ 

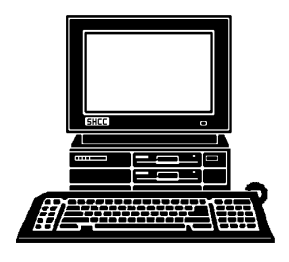

**OCTOBER** 

**OCTOBER** 

**NOVEMBER**

**NOVEMBER** 

Slick Office 97 Tricks - by a SHCC member

Slick Office 97 Tricks - by a SHCC member

Teardown of a Pentium Computer - Jerry Carson

Teardown of a Pentium Computer - Jerry Carson

**FUTURE MEETINGS:**

**FUTURE MEETINGS:** 

Business SIG.  $7:00$ PM at the Knowledge Development

THURSDAY SEPT 24<br>Business SIG. 7:00PM at the Knowledge Development

**THURSDAY SEPT 24**

## **STERLING HEIGHTS COMPUTER CLUB**

PO Box 385 Sterling Heights, MI 48311-0385

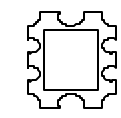

**TUESDAY SEPT 1 TUESDAY SEPT 1** SEPTEMBER AT SHCC: **SEPTEMBER AT SHCC:**  Carpathia Club<br>3800 Utica Road, Main Meeting. **Main Meeting.**  7:30PM at **7:30PM at I8MB** 18 Mile M-53

presenting their latest **presenting their latest**  Operating System, **Operating System,**  Microsoft will be **Microsoft will be**  Windows 98. **Windows 98.**

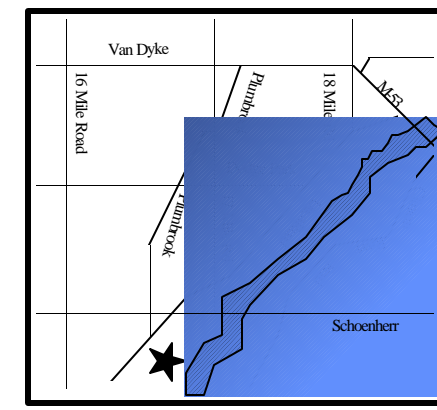

**Carpathia Club.** 38000 Utica Road,

 Sterling Heights Sterling<br>Heights

# **SIGs**

MONDAY **MONDAY SEPT 14**  Net/Com SIG. Net/Com SIG. 7:00PM at the Macomb County Library. SEPT 14 7:00PM at the Macomb County Library

**TUESDAY SEPT 15 TUESDAY SEPT 15**<br>Novice SIG. 7:00PM at

**TUESDAY SEPT 22**

TUESDAY SEPT 22

Power User SIG. 7:00PM at the Macomb County Library

Power User SIG. 7:00PM at the Macomb County Library

 Novice SIG. 7:00PM at the Macomb County L 7:00PM at the Macomb County Library